特選 PerleジュールLL

CGI.pm Jcode.pm **2** Text

<u> "H-II-505" - 2051</u>

## CPAN Comprehensive Perl Archive Network Perl

CPAN 4,000 Perl erl Perl

CGI.pm

Powered by Sun

*http://www.cpan.org/*

1 CPAN Perl

CGI.pm

CGI.pm

## **CGI.pmを使ったサンプル:**

CGI.pm CGI た場合、動的に生成するHTMLソースの中に変数の値を使う erl Perl HTML も読みにくいPerlコードになってし う。そこでCGI.pmを使えば、 Perl HTML **HTML** CGI.pm HTML CGI.pm CGI.pm # perl -MCPAN -e "install 'CGI'" index.cgi  $1$  HTML derly been a state of the period of the state of the state of the state of the state of the state of the state of the state of the state of the state of the state of the state of the state of the state of the state of the

OGI pmを使ったフォーム生成のサンプルプログラム 以下のフォームに入力してください お名前(1? 年齢は?20代 图 CGEnnを使ったことは? Cないe 知っているで使ったことがある 使ったことのあるoSは? (複数選択可) ITUnix系OSITWindows系ITMacOS C+Perkのプログラムを初めて書く場合はここをチェック 送信 リセット 戻る

index.cgi cGI.pm

マンディング Suprint スキックス Suprint スキックス Suprint

# **1 Index.cgi**

**CGIプログラミングをしよう**

```
#!/usr/bin/perl
use CGI qw(:standard);
print
  header(-charset=>'x-euc-jp'),
  start_html,
 h3('CGI.pm
'),
\qquad \qquadp('), p('), p('), p('), p('), p('), p('), p('), p('), p('), p('), p('), p('), p('), p('), p('), p('), p('), p('), p('), p('), p('), comment('フォームはここから');
print
  start form(-action=>"form.cgi"),
  ' ', textfield('Name'), p,
  '年齢は?',
  popup_menu(-name=>'Age',
    -values=>['0','1','2','3','4'], 
    -default=>'2',
    -labels=>{'0'=>'10 ', '1'=>'10 ',
              '2'=>'20 ', '3'=>'30 ',
              '4'=>'40 '}), p,
  'CGI.pm
\qquad \qquadradio_group(-name=>'useCGIpm',
    -values=>['no','known','yes'], 
    -default=>'known',
    -labels=>{'no'=>'
              'known'=>'
              'yes'=>' '}), p,
  'しかして DS シークスプレータ
  checkbox_group(-name=>'OS', 
    -value=>['unix','win','mac'],
    -labels=>{'unix'=>'Unix OS', 
              'win'=>'Windows OS',
              'mac'=>'MacOS'}), p,
  checkbox(-name=>'Exp', -value=>'1',
    -label=>' Perl
                        \vert, p,
  submit(' '),
  reset(' '),
  button(-label=>'戻る',-onClick=>'history.back()'),
  end_form,
  comment('フォームはここまで');
```

```
print end_html;
```
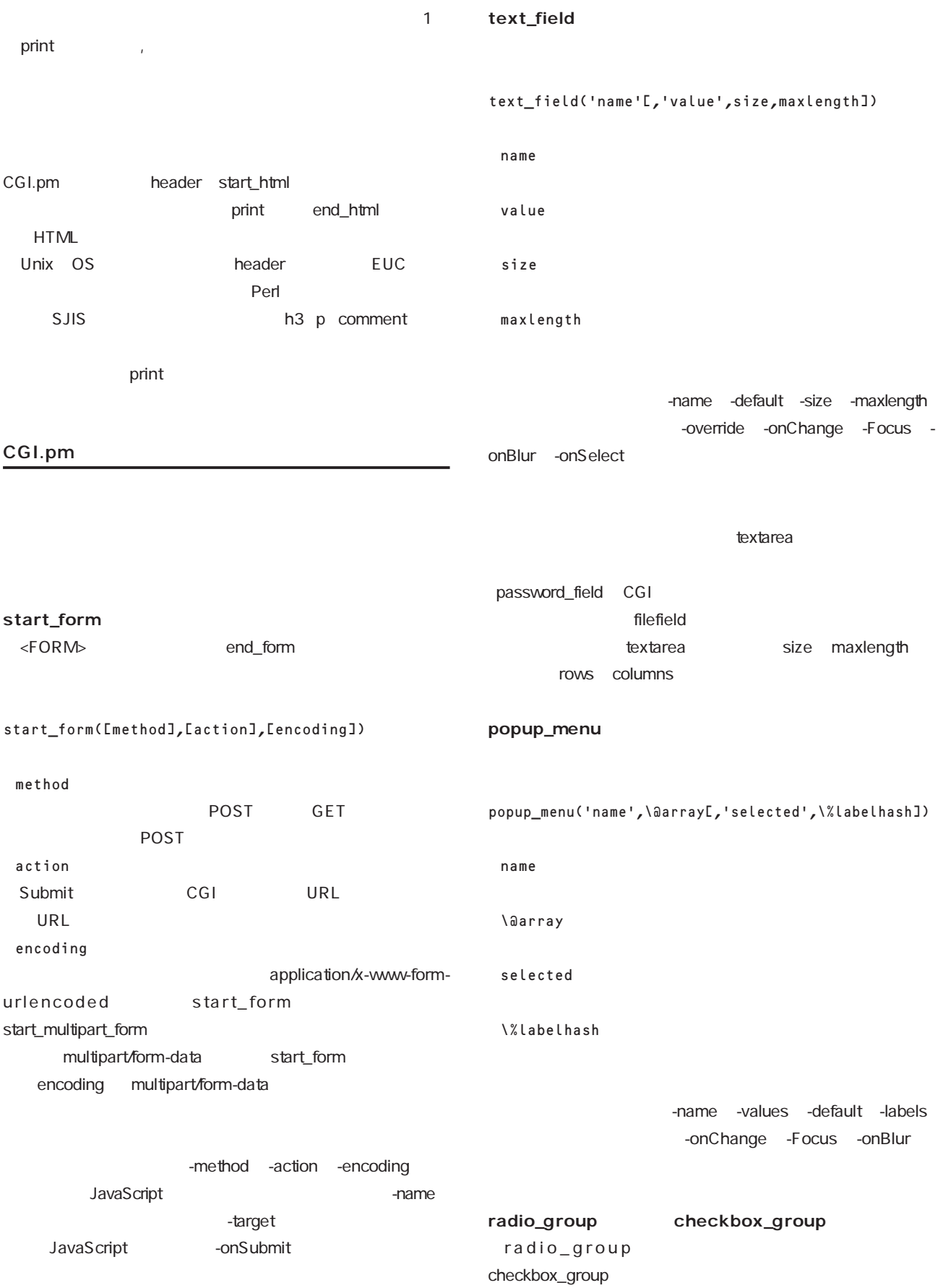

<u>e a s</u> 

<u> Tanah Sa</u>

<u>man a</u> **The Common** 

**Contract Contract** <u>estas de la p</u> **Contract The Contract** 

**The Co** 

<u>e a s</u>

an an Aon

radio\_group('name',\@array[,'selected', 'true',\%labelhash]) checkbox\_group('name',\@array[,'selected', 'true',\%labelhash]) name \@array selected true \%labelhash -name -values -default -linebreak -labels **below** -columnheader
and the -rows -rowheader checkbox\_group -onClick checkbox checkbox('name'[,'checked','value','label']) name checked value label -name -checked -value -label -onClick **button** JavaScript button('name','function') name function -name -onClick label strategies to the contract of the contract of the contract of the contract of the contract of the contract of the contract of the contract of the contract of the contract of the contract of the contract of the contra **submit** submit(['label','value']) label value -name -value -onClick reset default reset default reset('label') default('label') label -override=>1 -onChange=>function function -onFocus=>function function -onBlur=>function function -onSelect=>function フィールドの中の選択範囲を変えたときfunctionを実行させる。 -onClick=>function function

# J code.pm

JIS EUC S-JIS Unicode

#### 【バージョン】0.82 Dan Kogai 【URL】http://search.cpan.org/author/DANKOGAI/ Jcode-0.82/Jcode.pm

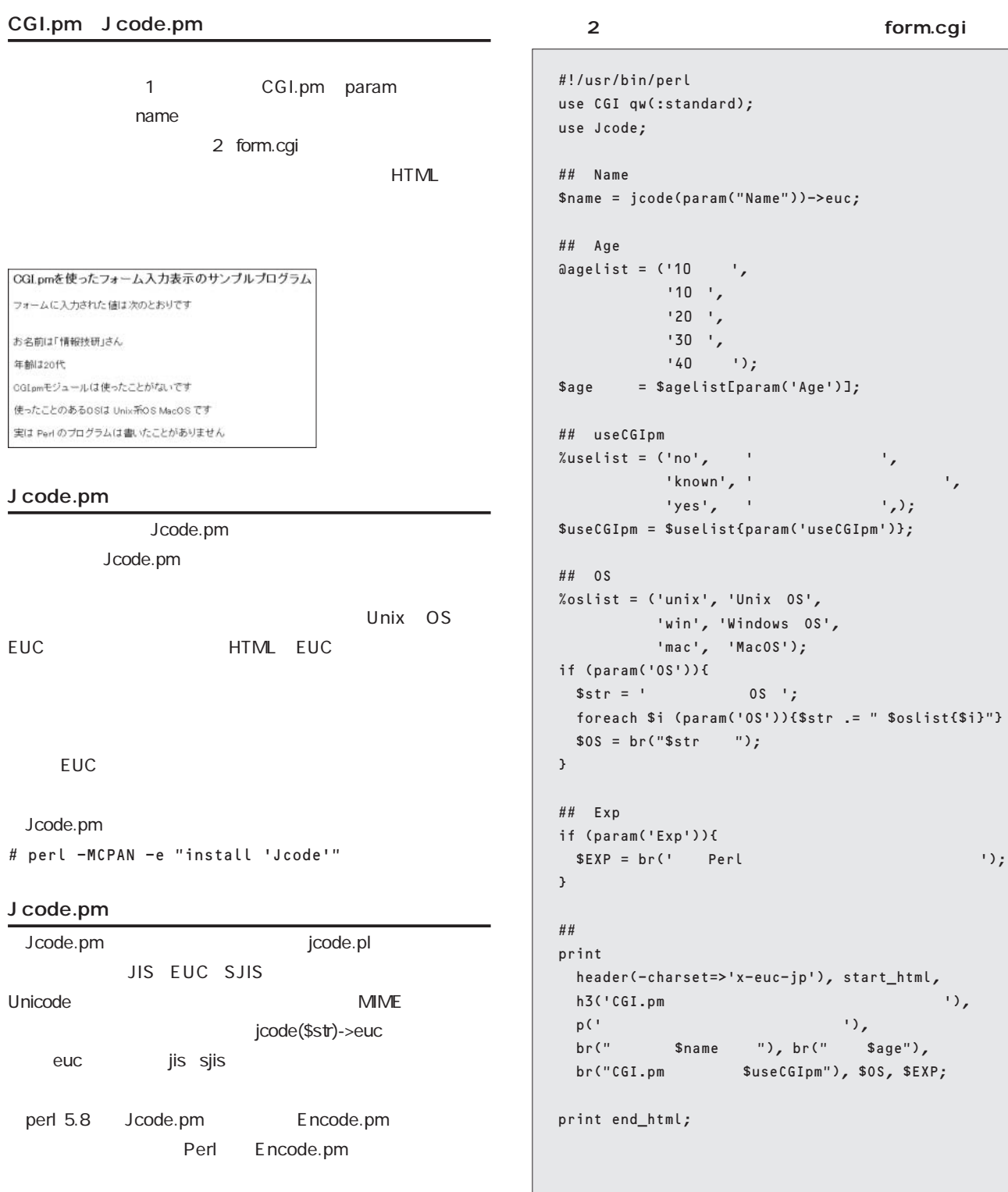

# **CPAN**

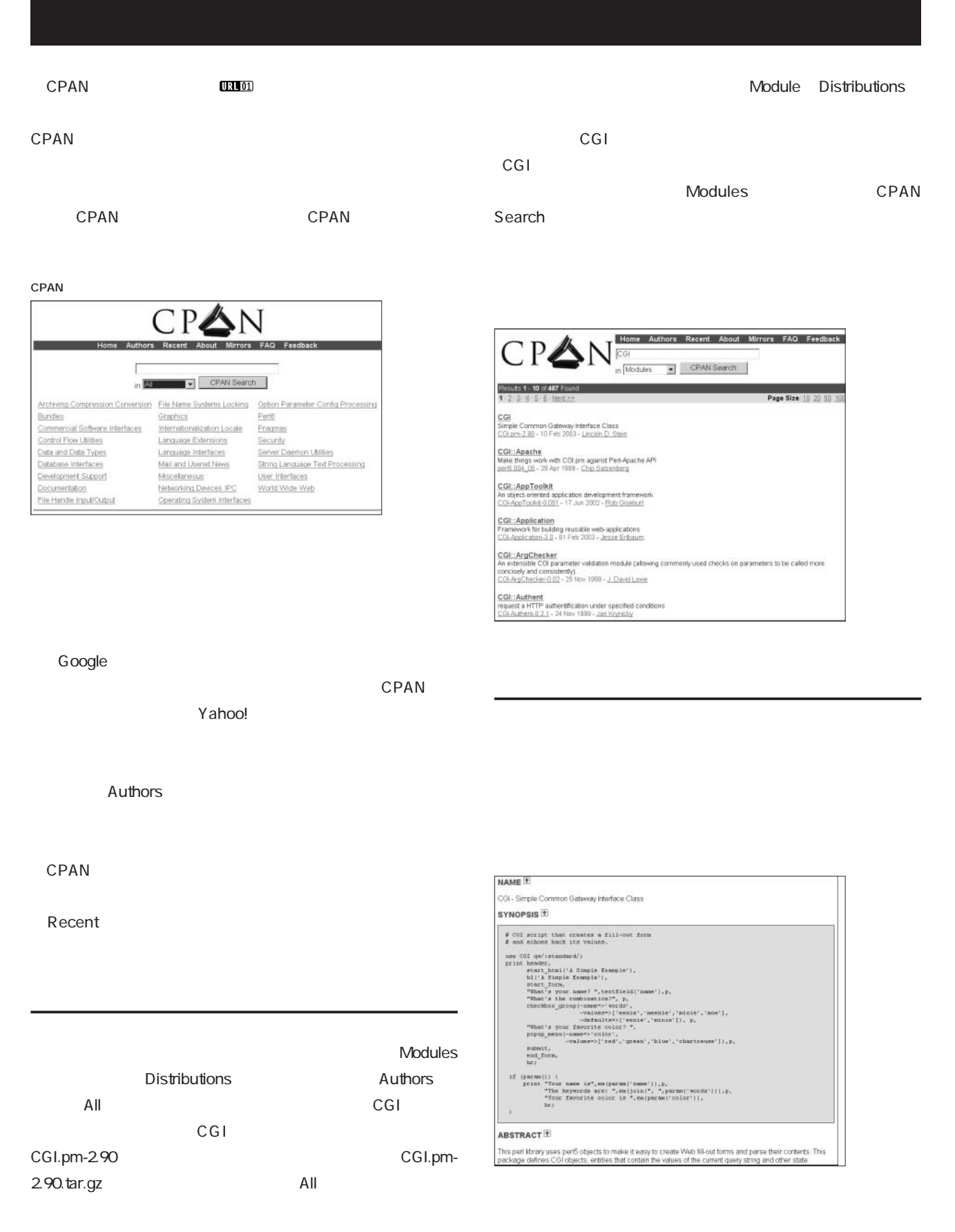

## World Wide Web

World Wide Web

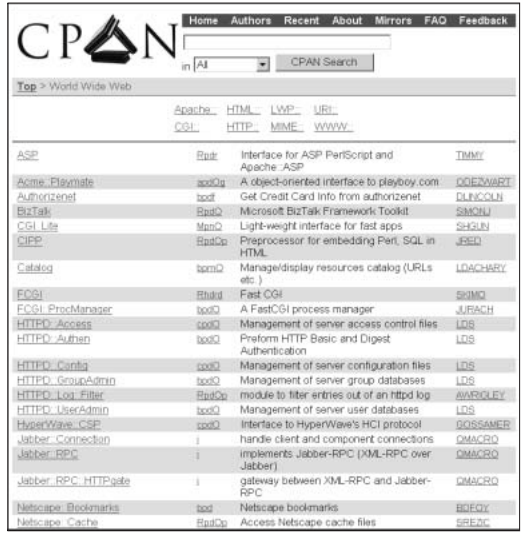

NAME SYNOPSIS

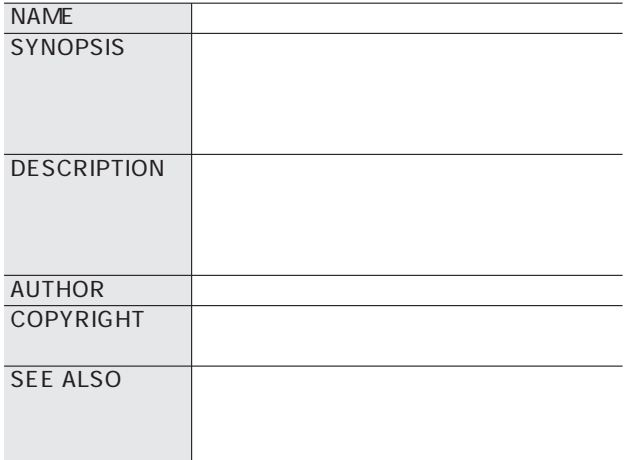

CGI.pm CGI.pm-2.90 CGI.pm

DLSIP
1 DLSIP
BLSIP
BLSIP
Development Stage Language Used Support Level Interface Style( $\blacksquare$ Public License 5つの頭文字をおります。<br>およびの頭文字をおります。 RpdOP

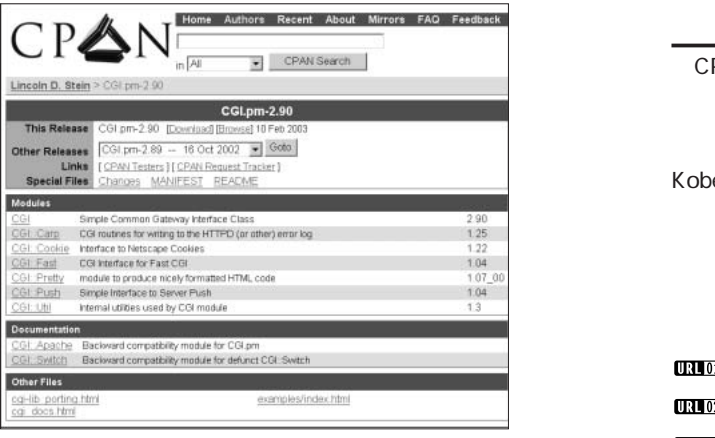

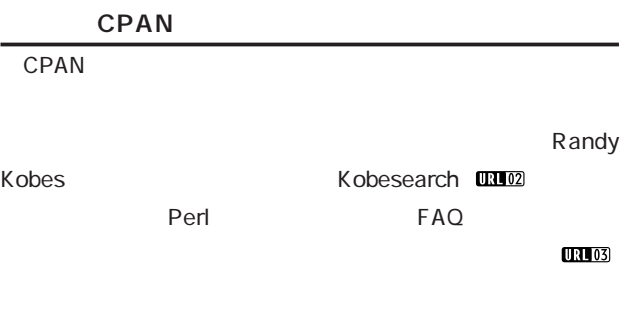

**http://search.cpan.org/**

**http://kobesearch.cpan.org/**

**http://theoryx5.uwinnipeg.ca/CPAN/stats.html**

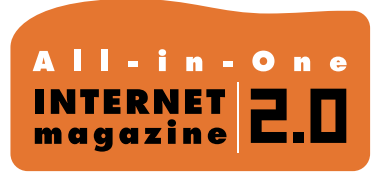

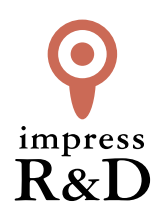

# 「インターネットマガジン バックナンバーアーカイブ] ご利用上の注意

この PDF ファイルは、株式会社インプレス R&D(株式会社インプレスから分割)が 1994 年~2006 年まで 発行した月刊誌『インターネットマガジン』の誌面を PDF 化し、「インターネットマガジン バックナンバー アーカイブ」として以下のウェブサイト「All-in-One INTERNET magazine 2.0」で公開しているものです。

# http://i.impressRD.jp/bn

このファイルをご利用いただくにあたり、下記の注意事項を必ずお読みください。

- ●記載されている内容(技術解説、URL、団体・企業名、商品名、価格、プレゼント募集、アンケートなど)は発行当 時のものです。
- ●収録されている内容は著作権法上の保護を受けています。著作権はそれぞれの記事の著作者(執筆者、写真 の撮影者、イラストの作成者、編集部など)が保持しています。
- ●著作者から許諾が得られなかった著作物は収録されていない場合があります。
- ●このファイルやその内容を改変したり、商用を目的として再利用することはできません。あくまで個人や企業の 非商用利用での閲覧、複製、送信に限られます。
- ●収録されている内容を何らかの媒体に引用としてご利用する際は、出典として媒体名および月号、該当ページ 番号、発行元(株式会社インプレス R&D)、コピーライトなどの情報をご明記ください。
- ●オリジナルの雑誌の発行時点では、株式会社インプレス R&D(当時は株式会社インプレス)と著作権者は内容 が正確なものであるように最大限に努めましたが、すべての情報が完全に正確であることは保証できません。こ のファイルの内容に起因する直接的および間接的な損害に対して、一切の責任を負いません。お客様個人の 責任においてご利用ください。

 このファイルに関するお問い合わせ先 株式会社インプレスR&D All-in-One INTERNET magazine 編集部

im-info@impress.co.jp

Copyright © 1994-2007 Impress R&D, an Impress Group company. All rights reserved.